**Asterisk IAX - a Newbie's Struggle Produces a How-To**  IRC: Hubguru@irc.freenode.net/room:#Asterisk E-mail: Jr.richardson@cox.net

#### **Overview**

Intrigued by the proposition of an Open Source PBX, I jumped into Asterisk waters with a summersault. I have years of experience in telecommunications, transport (layer 1, 2&3), PSTN, Routers, Switches, OSS, ATM, TDM, TCP/IP, etc…. This was certainly to be an asset in getting a working system up and running in no-time. That notion couldn't have been farther from the truth. All of my pre-conceptions of how I thought this system actually works were used against me in my own mind. The sparse and emergent documentation was not in a format I was used to seeing and therefore made little sense when bringing together the concepts of the dial plan or IAX setup. I finally managed to get 2 \*'s up and running with an IAX connection and successfully completed 4-digit call connections between them. This only after hours of trial and error, reading and rereading documentation, searching wiki pages http://voip-info.org/wiki-Asterisk and conversing with friendly IRC users: kram, blitzrage  $\&$  jtodd (thanks guys).

### **Scope**

The scope of this document is to provide my own interpretation of setting up a dial plan to route calls between 2 \*'s servers with a 4 digit dial scheme. Included will be example configurations files sip.conf, iax.conf and extentions.conf from each Asterisk server and some explanatory notes within the pertinent context. This document is supplementary to existing documents. Other documentation referenced is a must-read.

# **Test Setup**

Hardware:

2 Dell GXa's, Pentium III 600, 256 Meg Ram, on-board video, sound, NIC. Not using any Zaptel/Digium cards at this time. 1 Cisco 7960 w/SIP ver 4.4 image 1 Cisco ATA-186 w/ver 2.16 image

Software:

Sjphone and X-Lite softphones, Redhat Linux 9, Asterisk (downloaded current version mid June 03)

The 2 computers are loaded with Linux and Asterisk using the following how-to: http://www.automated.it/guidetoasterisk.htm (Andy Powell)

Both computers/servers were on the same LAN segment with a flat IP scheme. Server 1 name [Asterisk], IP Address 192.168.1.30 Server 2 name [Asterisk2], IP Address 192.168.1.31

2 X-Lite soft phones installed on Win2K Workstations. These are registered to Asterisk2 (Server #2), IP Address 192.168.1.3 extension [2001] and 192.168.1.4 extension [2002]

Cisco 7960 phone is configured with 6 lines, 3 registered to Asterisk and 3 registered to Asterisk2. IP Address 192.168.1.56 line 1 [2010], line 2 [2011], line 3 [2012], line 4 [1010], line 5 [1011], line 6 [1012]

# Cisco ATA-186 configured using:

http://www.loligo.com/asterisk/Cisco/ATA-186-guide.v20030628.txt (John Todd) Both analog ports have POTS phones attached. The device is registered to Asterisk with 2 lines. IP Address 192.168.1.55 line 1 [1861], line 2 [1862]

# **Sample Configuration Files & Existing Documentation**

These configuration files and existing documents are set forth with experienced literature but when it comes to IAX, the example of providing what is needed on the "other[peer], [user] or [friend] " server (the mate) is unclear, at least for me. Attempted below is a reconciliation of such examples, offering configurations for both servers.

# **Client Phone Registration**

; SIP Configuration for **Asterisk**

Here is the above mentioned configuration file for both asterisk and asterisk2 denoting successful registration of the above mentioned hardware and software SIP clients.

# XXXXXXXXXXXXXXXXXXXXXXXXXXXXXXXXXXXXXXXXXXXXXXXXX

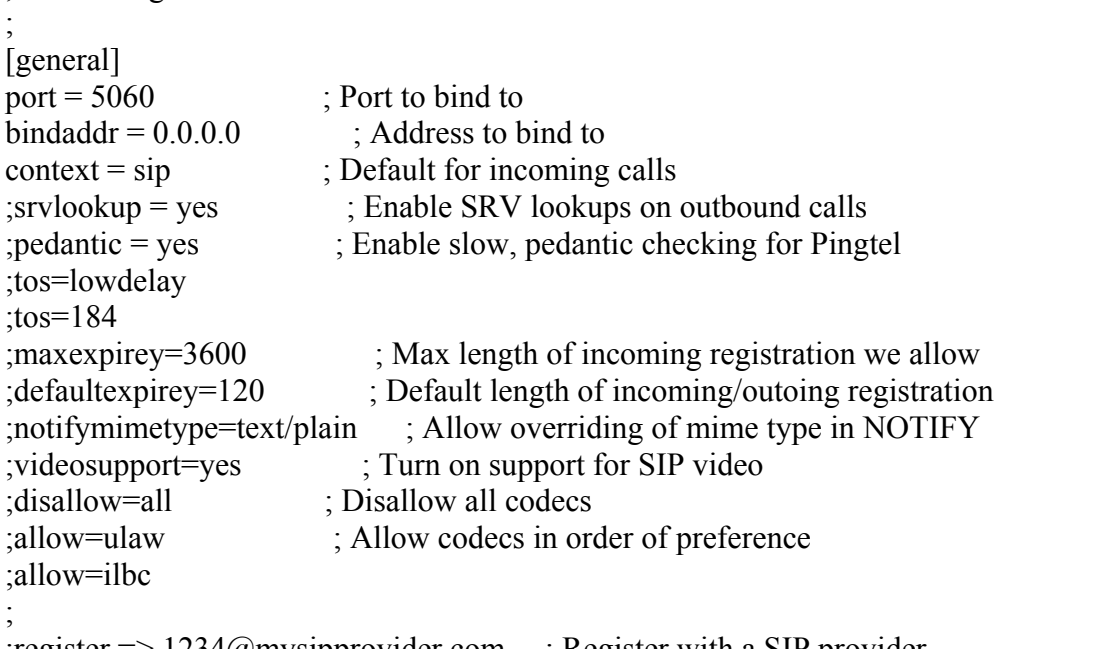

;register => 1234@mysipprovider.com ; Register with a SIP provider ;register => 2345@mysipprovider.com/1234 ; Register 2345 at sip provider as 1234 here.

[1861] ; line 1 of ATA-186 type=friend username=1861 secret=1945 canreinvite=no host=dynamic dtmfmode=rfc2833 qualify=200 mailbox=1861 nat=1 [1862] ; line 2 of ATA-186 type=friend username=1862 secret=1945 canreinvite=no host=dynamic dtmfmode=rfc2833 qualify=200 mailbox=9999 nat=1 [1003] ; Laptop 1, X-Lite over WiFi type=friend username=1003 secret=1945 canreinvite=no host=dynamic dtmfmode=rfc2833 qualify=200 mailbox=1003 nat=1 [1004] ; Laptop 2, X-Lite over WiFi type=friend username=1004 secret=1945 canreinvite=no host=dynamic dtmfmode=rfc2833 qualify=200 mailbox=1004 nat=1

[1010] ; 7960 line 4 type=friend username=1010 secret=1945 nat=yes host=dynamic dtmfmode=rfc2833 canreinvite=no qualify=200 mailbox=1010

## [1011] ; 7960 line 5

type=friend username=1011 secret=1945 nat=yes host=dynamic dtmfmode=rfc2833 canreinvite=no qualify=200

type=friend username=2012 secret=1945 nat=yes host=dynamic dtmfmode=rfc2833 canreinvite=no qualify=200

[1012] ; 7960 line 6

# XXXXXXXXXXXXXXXXXXXXXXXXXXXXXXXXXXXXXXXXXXXXXXXXX

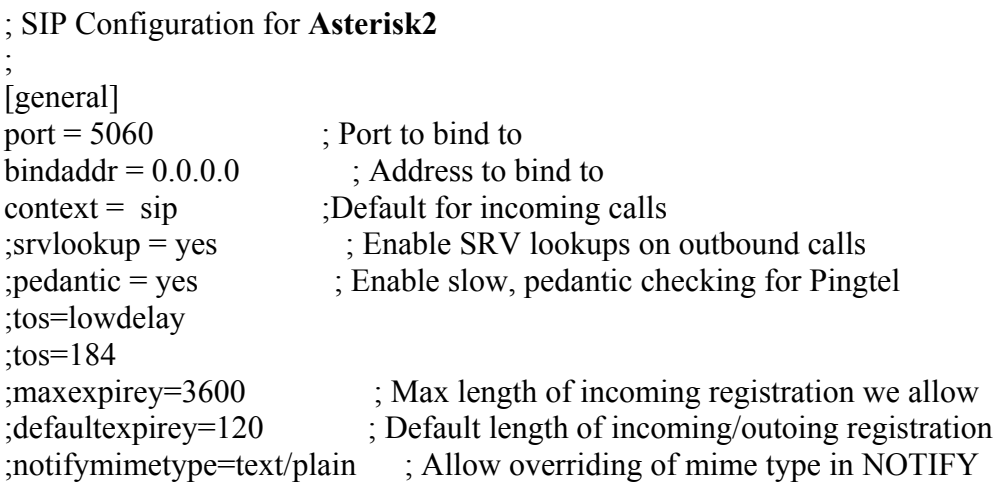

```
;videosupport=yes ; Turn on support for SIP video 
;disallow=all ; Disallow all codecs 
;allow=ulaw ; Allow codecs in order of preference 
;allow=ilbc 
;<br>;
;register => 1234@mysipprovider.com ; Register with a SIP provider 
;register => 2345@mysipprovider.com/1234 ; Register 2345 at sip provider as 1234 here. 
[2001] ; X-Lite Client
type=friend 
username=2001 
secret=1945
canreinvite=no 
host=dynamic 
dtmfmode=rfc2833 
qualify=200 
mailbox=2001 
nat=1 
[2002] ; X-Lite Client 
type=friend 
username=2002 
secret=1945 
canreinvite=no 
host=dynamic 
dtmfmode=rfc2833 
qualify=200 
mailbox=2002 
nat=1 
 [2010] ; 7960 line 1 
type=friend 
username=2010 
secret=1945
nat=yes 
host=dynamic 
dtmfmode=rfc2833 
canreinvite=no 
qualify=200 
mailbox=2010 
[2011] ; 7960 line 2
type=friend 
username=2011 
secret=1945 
nat=yes
```
host=dynamic dtmfmode=rfc2833 canreinvite=no qualify=200

[2012] ; 7960 line 3 type=friend username=2012 secret=1945 nat=yes host=dynamic dtmfmode=rfc2833 canreinvite=no qualify=200 [root@Asterisk2 asterisk]#

### XXXXXXXXXXXXXXXXXXXXXXXXXXXXXXXXXXXXXXXXXXXXXXXXX

#### **IAX Configuration**

#### XXXXXXXXXXXXXXXXXXXXXXXXXXXXXXXXXXXXXXXXXXXXXXXXX

; Inter-Asterisk eXchange driver definition **(asterisk)** ;

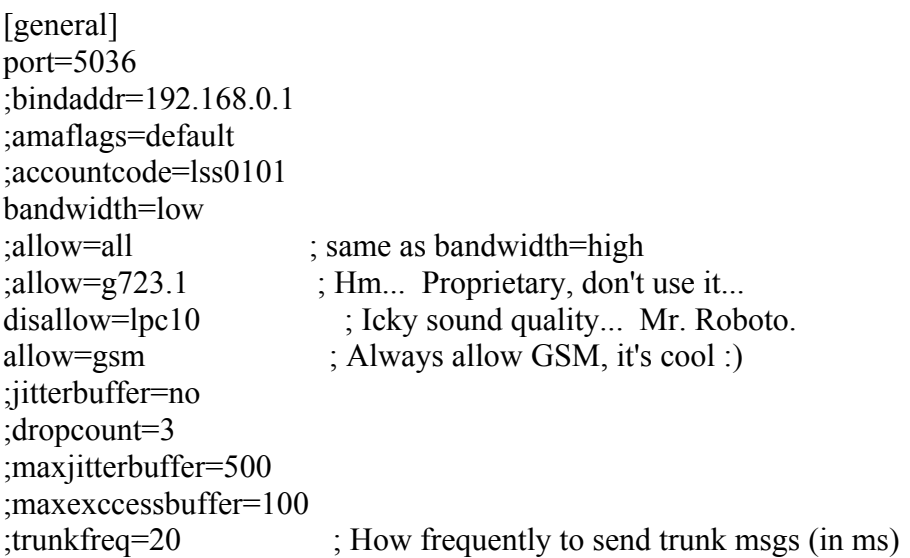

register => asterisk:1945@192.168.1.31:5036

**; Above is the entry to establish an IAX register (connection) with a remote IAX ; server; i.e. another Asterisk server. This is not necessary unless this server is ; dynamic, the IP Address changes.** 

**; Notice: register => name:password@192.168.1.31:5036.** 

**; This local asterisk is registering with remote asterisk2. Asterisk2 must have an ; entry in its iax.conf to recognize this server and authenticate it (allow it to pass ; traffic).** 

;register => joe@remotehost:5656 ;register => marko:[torkey]@tormenta.linux-support.net tos=lowdelay

**; Below is the entry to allow asterisk2 to connect to asterisk with the IAX protocol. ; The context is local, allowing asterisk2 to contact, call or use any client or interface ; within the [local] context in this server (asterisk) depicted within the dial plan.** 

[asterisk2] type=friend auth=md5 secret=1945 context=local host=dynamic defaultip=192.168.1.31 qualify=yes ;trunk=yes

# XXXXXXXXXXXXXXXXXXXXXXXXXXXXXXXXXXXXXXXXXXXXXXXXX

```
;Inter-Asterisk eXchange driver definition (asterisk2)
;<br>,
[general] 
port=5036 
;bindaddr=192.168.0.1 
;amaflags=default 
;accountcode=lss0101 
bandwidth=low 
; allow=all ; same as bandwidth=high
;allow=g723.1 ; Hm... Proprietary, don't use it... 
disallow=lpc10 ; Icky sound quality... Mr. Roboto.
allow=gsm ; Always allow GSM, it's cool :) 
;jitterbuffer=no 
;dropcount=3 
;maxjitterbuffer=500 
;maxexccessbuffer=100 
;trunkfreq=20 ; How frequently to send trunk msgs (in ms)
```
register => asterisk2:1945@192.168.1.30:5036

**; Above is the entry to establish an IAX register (connection) with a remote IAX ; recipient; i.e. another Asterisk server. This is not necessary unless this server is ; dynamic, the IP changes. Notice: register => name:password@192.168.1.30:5036. ; This local asterisk2 is registering with remote asterisk. Asterisk must have an ; entry in its iax.conf to recognize this server and authenticate it (allow it to pass ; traffic).** 

;register => joe@remotehost:5656 ;register => marko:[torkey]@tormenta.linux-support.net tos=lowdelay

**; Below is the entry to allow asterisk to connect to asterisk2 with the IAX protocol. ; The context is local, allowing asterisk to contact, call or use any client or interface ; within the [local] context in this server (asterisk2) depicted within the dial plan.** 

```
[asterisk] 
type=friend 
auth=md5 
secret=1945
context=local 
host=dynamic 
defaultip=192.168.1.30 
qualify=yes 
;trunk=yes
```
# XXXXXXXXXXXXXXXXXXXXXXXXXXXXXXXXXXXXXXXXXXXXXXXXX

# **Extension Configuration**

XXXXXXXXXXXXXXXXXXXXXXXXXXXXXXXXXXXXXXXXXXXXXXXXX **; This file is from [asterisk] server #1**  ; Included are the only entries added or altered from the original sample file. ;<br>,

```
[local]
;<br>,
; Master context for local, toll-free, and iaxtel calls only 
;<br>,
ignorepat \Rightarrow 9
include => default 
include => parkedcalls 
include => trunklocal 
include \Rightarrow iaxtel 700
include \impliestrunktollfree
include \Rightarrow iaxprovider
include => sip
```
**; include sip here because the iax.conf entry of context was (local) so if any inbound ; call from IAX wants to contact a sip extension, it must be included here. For ; security reasons, you may want to specify sip in the (context =) portion in iax.conf.** 

 $[sip]$ exten => 55,1,VoicemailMain exten  $\Rightarrow$  1861,1,Dial(SIP/1861,20,tr) exten  $\approx$  1861,2, VoiceMail, u1861 exten => 1861,102,VoiceMail,b1861 exten  $\approx$  1862,1,Dial(SIP/1862,20,tr) exten  $\Rightarrow$  1862,2, VoiceMail, u9999 exten => 1862,102,VoiceMail,b9999 exten  $\approx 1001, 1$ , Dial(SIP/1001, 20, tr)  $exten \approx 1001, 2, \text{VoiceMail}, u1001$ exten => 1001,102,VoiceMail,b1001 exten  $\approx 1002, 1$ , Dial(SIP/1002, 20, tr) exten  $\Rightarrow$  1002,2, VoiceMail, u1002 exten => 1002,102,VoiceMail,b1002 exten  $\Rightarrow$  1003, 1, Dial(SIP/1003, 20, tr) exten  $\approx$  1003,2, VoiceMail, u1003 exten => 1003,102,VoiceMail,b1003 exten  $\Rightarrow$  1004,1,Dial(SIP/1004,20,tr) exten  $\Rightarrow$  1004,2, VoiceMail, u1004 exten => 1004,102,VoiceMail,b1004 exten  $\Rightarrow$  1010,1,Dial(SIP/1010,20,tr) exten  $\Rightarrow$  1010,2, VoiceMail, u1010 exten => 1010,102,VoiceMail,b1010 exten  $\Rightarrow$  1011,1,Dial(SIP/1011,20,tr) exten  $\approx 1012, 1$ , Dial(SIP/1012, 20, tr)

**exten => \_2XXX,1,Dial(IAX/asterisk:1945@192.168.1.31/\${EXTEN}@local)**

**; This statement above tells the local server – "if any SIP extension dials a pattern of** 

**; 2XXX, then forward that request to the IAX channel interface called asterisk.** 

**; When the ; call request gets to the other asterisk server (in this case [asterisk2]),** 

**; register with username (asterisk) and password (1945). The desired asterisk** 

**; server (asterisk2) is @ IP Address 192.168.1.31. When the request for connection ; is authenticated and established from asterisk to asterisk2, asterisk2 forwards the ; request for connection to extension 2XXX within the local context."** 

XXXXXXXXXXXXXXXXXXXXXXXXXXXXXXXXXXXXXXXXXXXXXXXXX

**; This file is from [asterisk2] server #2** 

; Included are the only entries added or altered from the original sample file.

[local] ;<br>; ; Master context for local, toll-free, and iaxtel calls only ;<br>, ignorepat  $\Rightarrow$  9 include => default include => parkedcalls include => trunklocal include  $\Rightarrow$  iaxtel 700 include => trunktollfree include => iaxprovider **include => sip** 

**; include sip here because the iax.conf entry of context was (local) so if any inbound ; call from IAX wants to contact a sip extension, it must be included here. For ; security reasons, you may want to specify sip in the (context =) portion in iax.conf.** 

```
\vert sip\vertexten => 55,1,VoicemailMain 
exten \approx 2001,1,Dial(SIP/2001,20,tr)
exten \approx 2001, 2, VoiceMail, u2001
exten => 2001,102,VoiceMail,b2001 
exten \approx 2002, 1, Dial(SIP/2002, 20, tr)
exten \approx 2002,2, VoiceMail, u2002
exten => 2002,102,VoiceMail,b2002 
exten \approx 2003,1,Dial(SIP/2003,20,tr)
exten \approx 2003,2, VoiceMail, u2003
exten => 2003,102,VoiceMail,b2003 
exten \approx 2004,1,Dial(SIP/2004,20,tr)
exten \approx 2004,2, VoiceMail, u2004
exten => 2004,102,VoiceMail,b2004 
exten \approx 2010,1,Dial(SIP/2010,20,tr)
exten \approx 2010,2, VoiceMail, u2010
```
exten => 2010,102,VoiceMail,b2010

exten  $\approx$  2011,1,Dial(SIP/2011,20,tr)

exten  $\approx$  2012,1,Dial(SIP/2012,20,tr)

## **exten => \_1XXX,1,Dial(IAX/asterisk2:1945@192.168.1.30/\${EXTEN}@local)**

**; This statement above tells the local server – "if any SIP extension dials a pattern of ; 1XXX, then forward that request to the IAX channel interface called asterisk2. ; When the call request gets to the other asterisk server (in this case [asterisk]), ; register with username (asterisk2) and password (1945). The desired asterisk ;server (asterisk) is @ IP Address 192.168.1.30. When the request for connection is ; authenticated and established from asterisk2 to asterisk, asterisk forwards the ; request for connection to extension 1XXX within the local context."** 

# XXXXXXXXXXXXXXXXXXXXXXXXXXXXXXXXXXXXXXXXXXXXXXXXX

# **Closing**

All that is left is to reload both servers with the added configurations and proceed to test 4-digit dialing between 2 \* servers through an IAX link.

Another good document to read is the /usr/src/asterisk/README.iax file located on the asterisk server.

I encourage those with pre-conceptions embedded from years of working with Nortel, Cisco and the like to shed them prior to diving into the documents, have an open mind and keep things simple, because it really is simple to setup IAX. Hope this helps.

JR

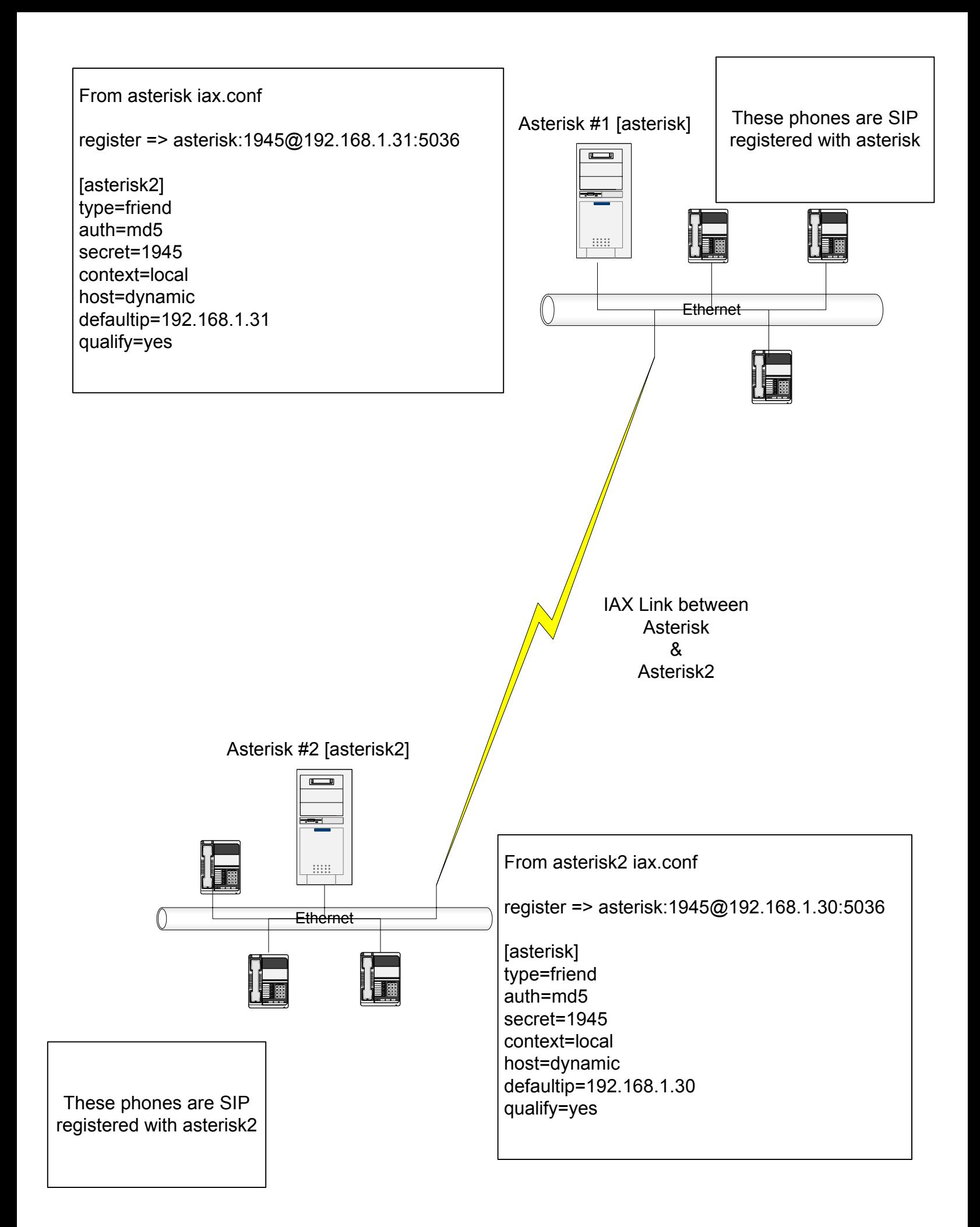